# **All Japan High School Forum 2022 Program Agenda and How to Attend/ Watch the Event Online**

### **1. Program Agenda**

The below is the program agenda for the All Japan High School Forum 2022. You can also find it on the official website of All Japan High School Forum 2022 at [https://b-wwl.jp/forum/2022forum/2022forum\\_en/.](https://b-wwl.jp/forum/2022forum/2022forum_en/2022forum_members_en/)

Date & Time: Sunday, December 18 2022 1:00-5:30pm JST (Online Event)

Program Agenda:

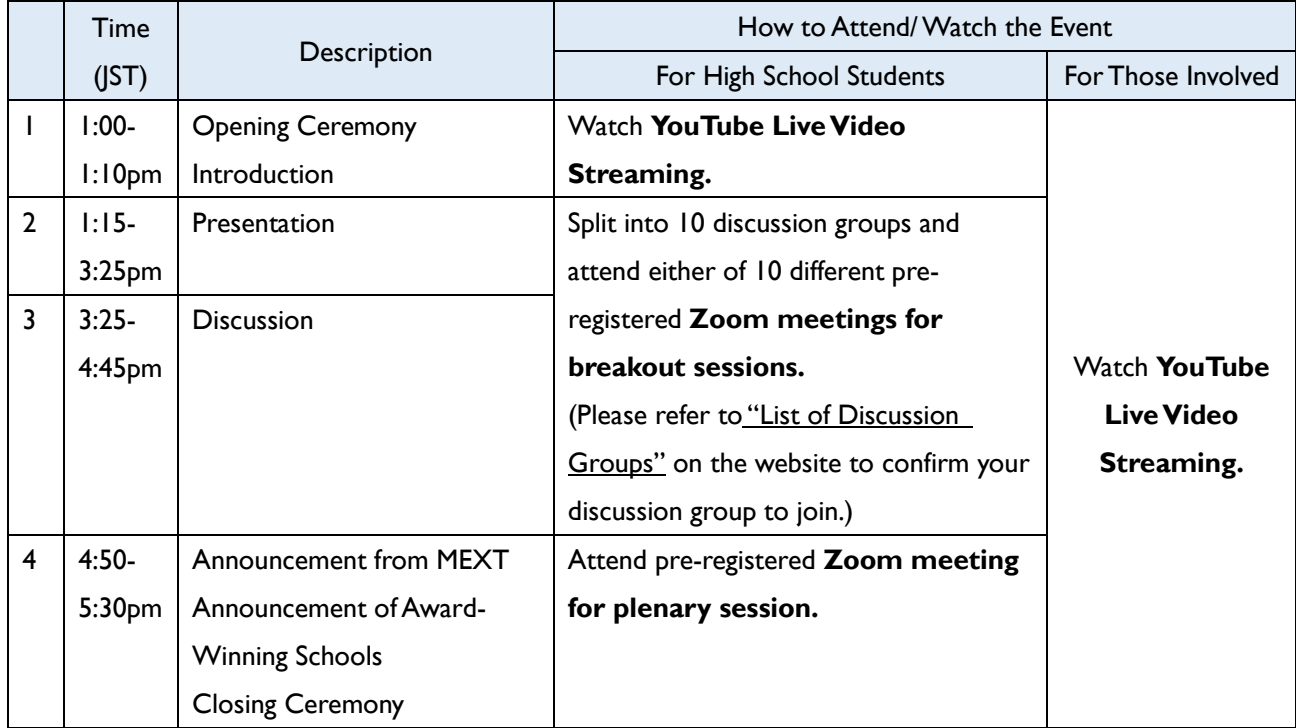

NOTE: YouTube live video streaming of 1 and 4 of the above agenda will be also available to those who signed up beforehand.

## **2. Contents Limited to Related People Only**

The following contents are limited to related people only and can be found at the below URL: [https://b-wwl.jp/forum/2022forum/2022forum\\_en/2022forum\\_members\\_en/](https://b-wwl.jp/forum/2022forum/2022forum_en/2022forum_members_en/)

## 1) A Set of Presentation Materials

Material used for the presentation, video data of students giving a presentation, and outline of the presentation materials can be reviewed.

## 2) List of Discussion Groups

This list shows the groupings of schools and exchange students from the Asia Kakehashi Project participating in "2. Presentation" and "3. Discussion" of the agenda (they are both held in breakout sessions).

NOTE: The same group will be applied for both "2. Presentation" and "3. Discussion."

3) Students' Guidelines for Discussion Session

It is necessary for participating students to read through the guidelines in order to be prepared for "3. Discussion."

Please make sure the followings:

- In order to attend All Japan High School Forum online, it is required for students to watch and review the presentations made by other schools, especially those in the same discussion groups. NOTE: Please see "Students' Guidelines for Discussion Session" for the details.
- Your comments to presentations made by other schools will be very much welcomed. Please give them your feedback for their better research activities in the future. For giving feedback, click "school name," and then "Feedback."
- Individual Zoom meeting account will be given to each student participating from overseasWWL collaborating schools.

#### **3. How toWatchYouTube LiveVideo Streaming**

÷

#### **1) YouTube Live Video Streaming for Plenary Sessions**

YouTube live video streaming for plenary sessions including "Opening Ceremony and Introduction," "Announcement from MEXT, Announcement of Award-winning Schools, and Closing Ceremony" will be available at the following YouTube channel.

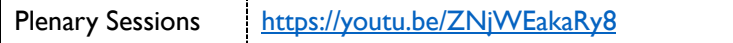

Please note that the above YouTube channel is unlisted. Only users that have access to the link, such as schools participating in this forum, those who signed up to watch the event, etc. can watch the video. Be careful in handling the information and refrain from recording the live streaming video. Also, there will be no on-demand streaming.

### **2) YouTube Live Video Streaming for Breakout Sessions**

The below are the links for "2. Presentation" and "3. Discussion," which are both breakout sessions. Related people, other than students attending those breakout sessions, are invited to watch the live web-cast.

Please note that these live video streaming channels are unlisted. Only users that have access to the link, such as students and teachers who are involved in WWL or SGH Network projects, can watch the video. Be careful in handling the information and refrain from recording the live streaming video. Also, there will be no ondemand streaming.

NOTE: Some parts of "3. Discussion will be unavailable because all the breakout rooms cannot be live web-cast.

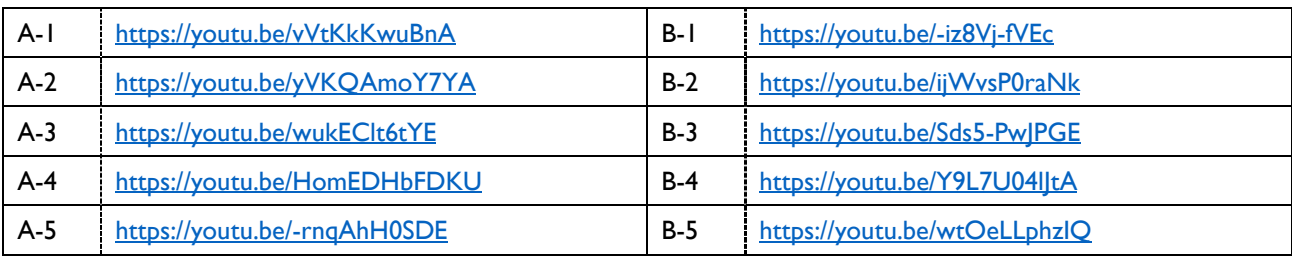

## **4. How to Attend Zoom Meetings (Limited to Students Only)**

### **1) Preparation Before the Day of the Event**

- Pre-registration is required for this Zoom meeting. No one with other than the registered email address can participate.
- The URL required to join a Zoom meeting will be sent by Zoom <no-reply@zoom.us> to your registered email address when you complete filling out the Zoom meeting registration form. The invitation email to the Zoom meeting will be resent on Saturday, December 17. If you have not received the email from Zoom, you will not be able to participate in the Zoom meeting.
- Please use a device with a camera and a microphone on the day of the event.

# **2) How to Attend Zoom Meetings on the Day of the Event**

- Attend Zoom meetings basically with your microphone muted and video off, and turn on your microphone and video when you speak or when instructed to do so by the moderator or others.
- When displaying your name on Zoom, put your "school name" in English. If your school name is too long to be fit on Zoon screen, use an abbreviated version as appropriate (e.g. , Tsukuba Sakado).
- On the day of the event, students should join the Zoom meeting between 0:45 and 1:00pm JST. Please do not leave the meeting room until the end of "3. Discussion", which is scheduled to end at 4:45pm.
- Students participating in "2. Presentations" and "3. Discussion" should attend the Zoom meetings instead of watching the YouTube live video streaming.

## **5. Comments from Award-Winning Schools**

Schools that won Minister of Education Award, Chief Judge's Award, Chief Judge's Special Award, and Students' Choice Award will be asked to make a brief comments in English in one minute.

NOTE: The award-winning schools were notified in advance last year, however, the award winners will be announced on the day of the event this year.

## **6. Contact Information**

If you have any questions regarding connection or operation of Zoom on the day of the event, please contact: Organizer (Support): Creative Factory Co., Ltd.

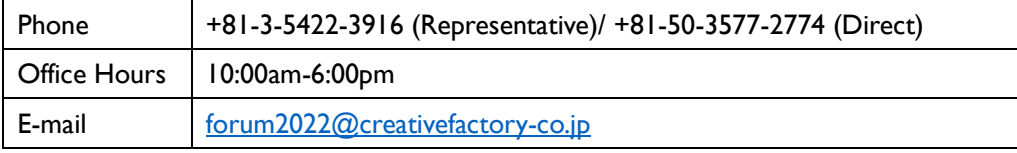